Источник: РосКвартал® — интернет-служба №1 для управляющих организаций https://roskvartal.ru//wiki/servis-oss-na-100

Чтобы начать пользоваться сервисом:

1. Перейдите к [сервису «ОСС на 100%»](https://oss.roskvartal.ru/) и нажмите кнопку «Попробовать бесплатно».

РосКвартал<sup>0</sup> / ОСС на 100% ::: 0 компании Работа у нас Портал Пресс-кит Наши услуги

## Оформите весь пакет документов по ОСС в МКД в одной программе

Попробуйте онлайн-сервис «ОСС на 100%» Он значительно упростит вашу работу

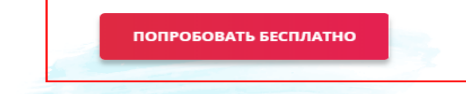

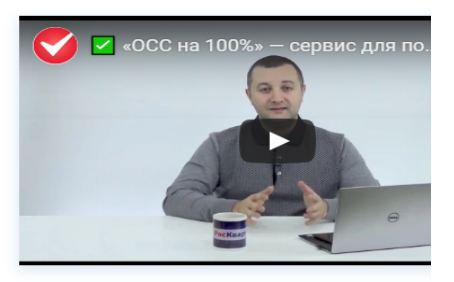

 $\boldsymbol{\epsilon}$ 

Новый подход к подготовке документов и проведению ОСС в МКД

2. Авторизуйтесь [на портале.](https://lk.roskvartal.ru/login)

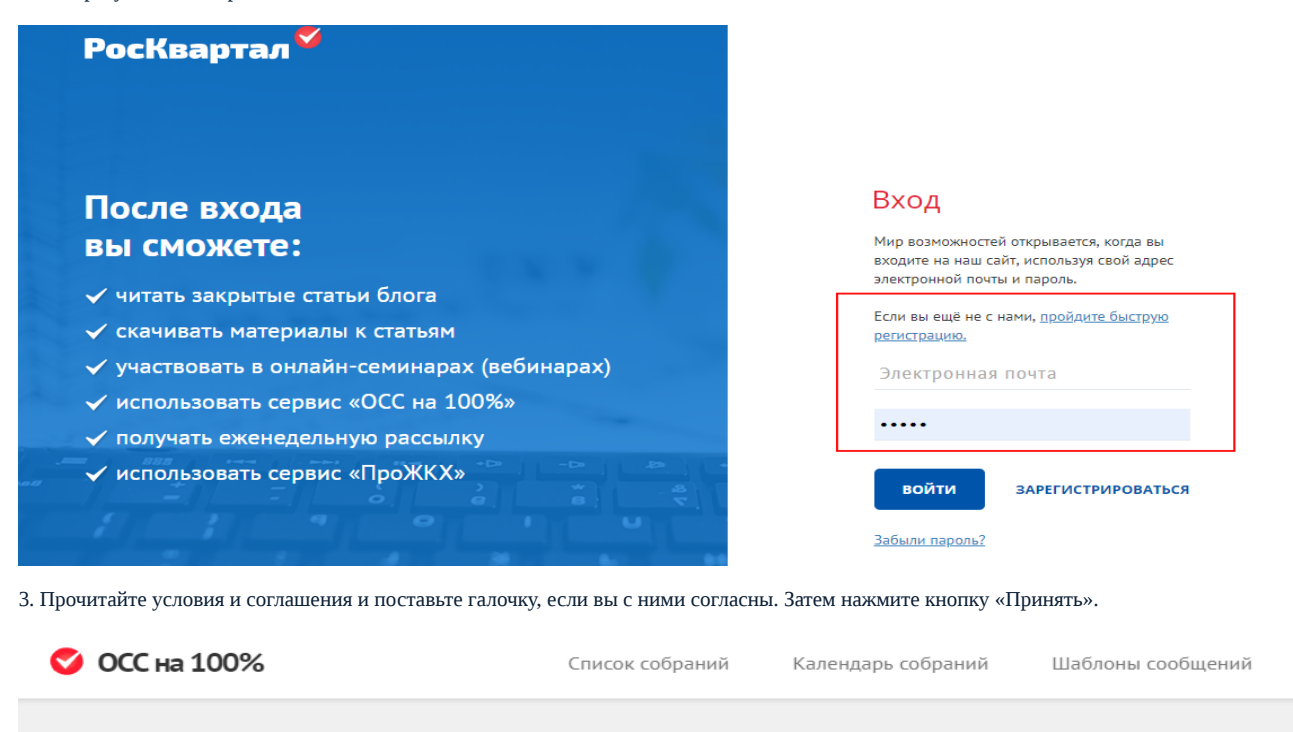

■ Я согласен с условиями Соглашения

ПРИНЯТЬ

Произойдёт активация бесплатного доступа к сервису «ОСС на 100%» на 30 дней.

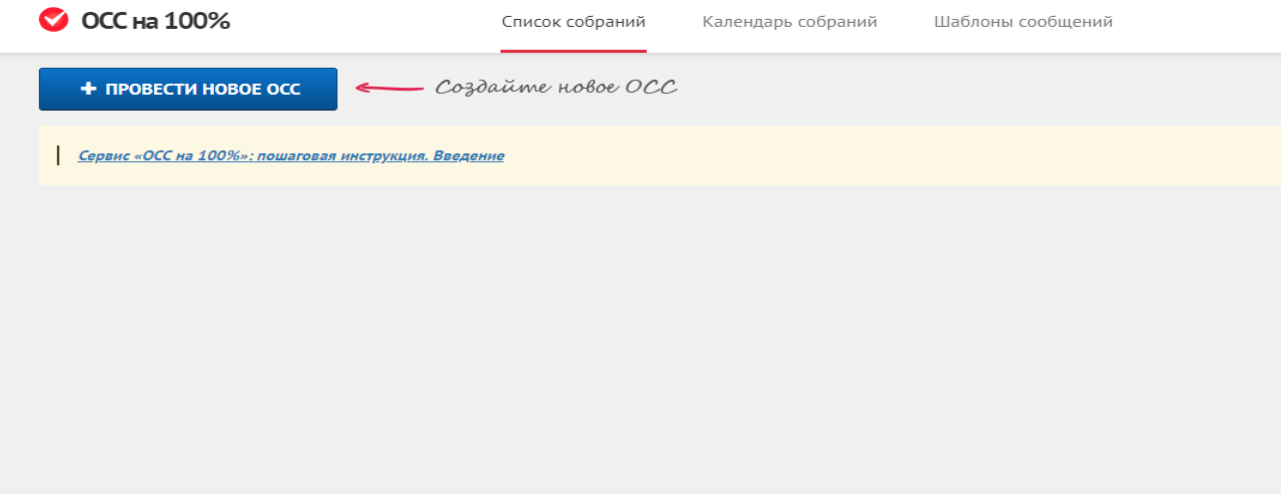

Если вами ранее уже был активирован демо-доступ или вы уже оплатили сервис:

- 1. Авторизуйтесь [на портале.](https://lk.roskvartal.ru/login)
- 2. Перейдите в личный кабинет [сервиса «ОСС на 100%».](https://oss.roskvartal.ru/)

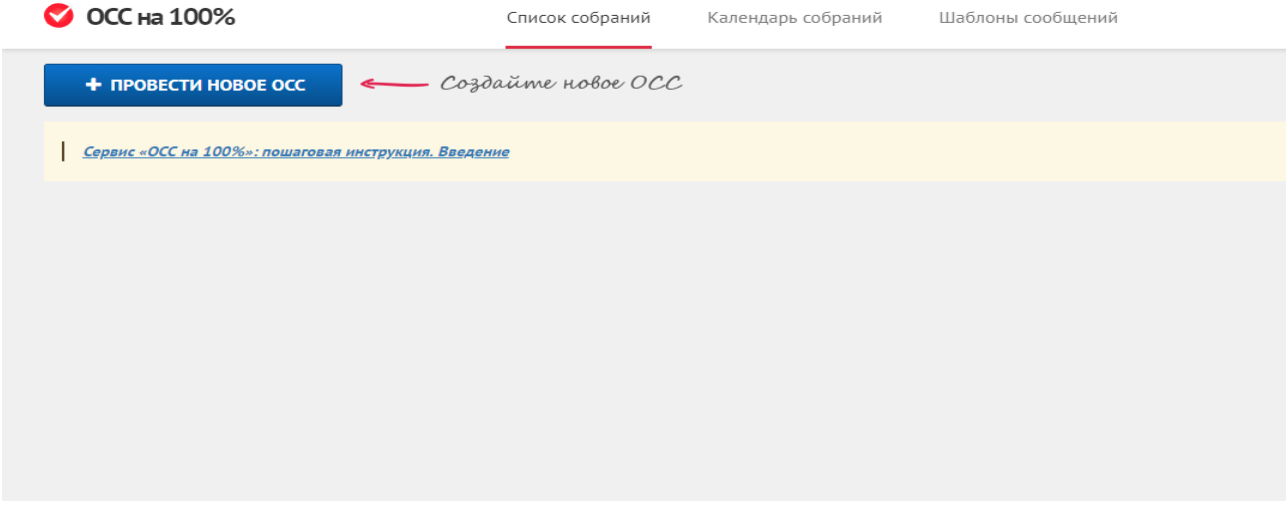

Источник: РосКвартал® — интернет-служба №1 для управляющих организаций https://roskvartal.ru//wiki/servis-oss-na-100